ユーザ マニュアル– 日本語

# **FUJITSU**

# PRIMERGY

InfiniBand Host Channel Adapter (200Gbps/400Gbps) NDR V1.0 User Manual (PY-HC521/PY-HC541)

2023年5月版 CA92344-5373-01

## ■ 商標および著作権について

Linuxは、米国およびその他の国におけるLinus Torvalds氏の登録商標あるいは商標です。 Red HatおよびRed Hatをベースとしたすべての商標とロゴは、米国およびその他の国におけるRed Hat, Inc.の商標または登録 商標です。 その他の各製品名は、各社の商標、または登録商標です。 その他の各製品は、各社の著作物です。

# 目次

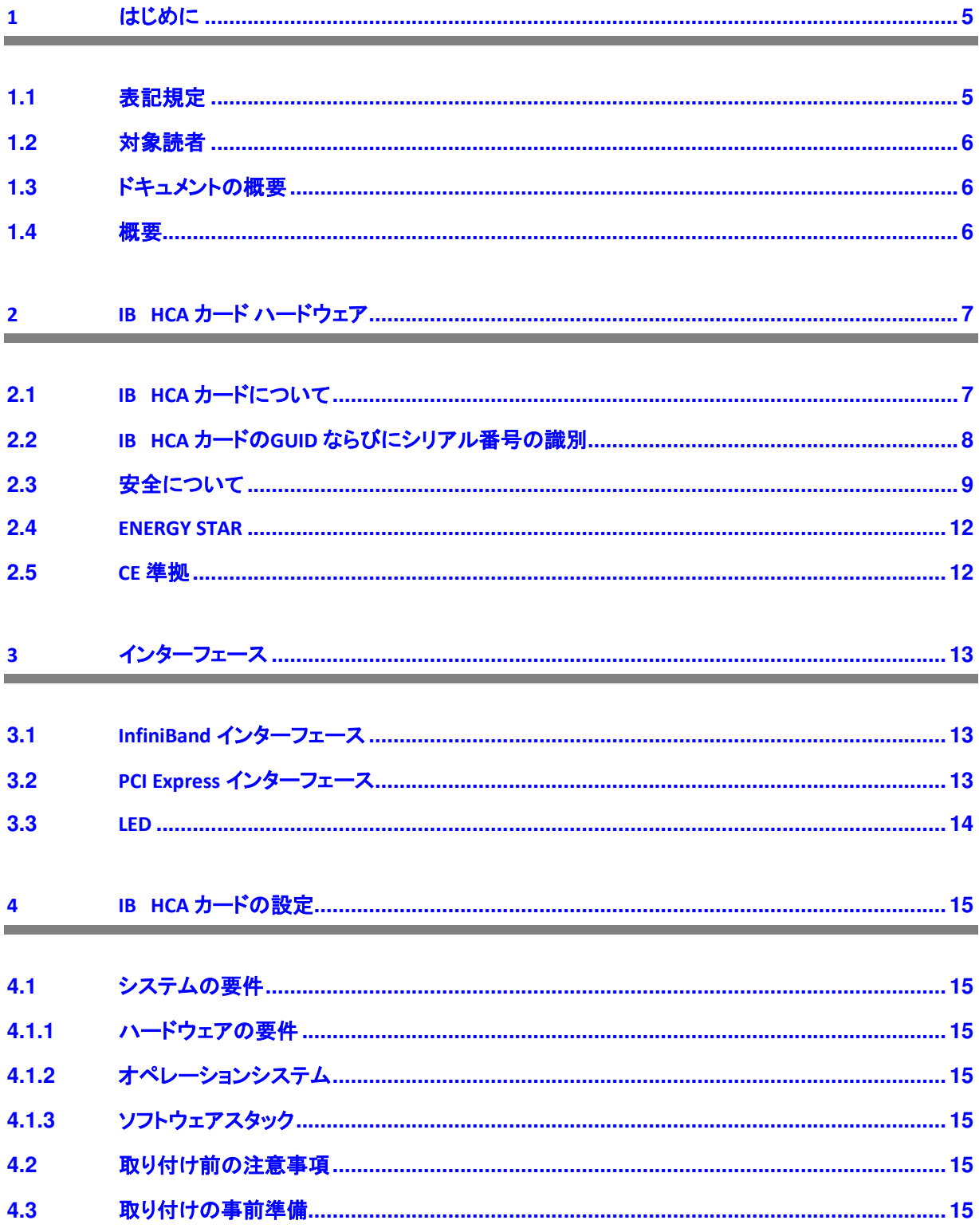

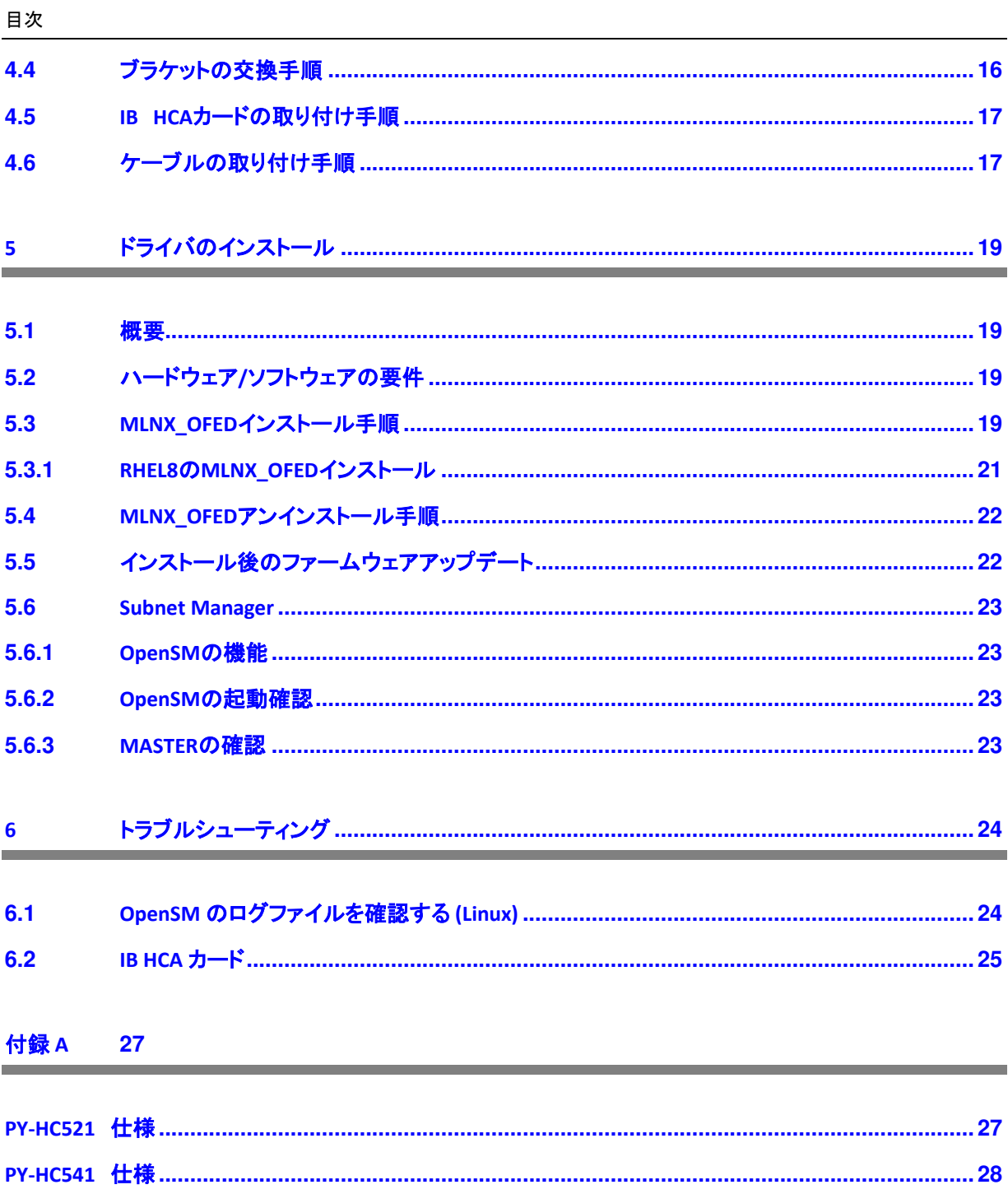

## **1** はじめに

このマニュアルは PRIMERGY InfiniBand Host Channel Adapter(HCA)の基本的使用方法ならびにハードウェア 、ソフトウェア、およびIB HCA カードの搭載とインストールについて説明しています。

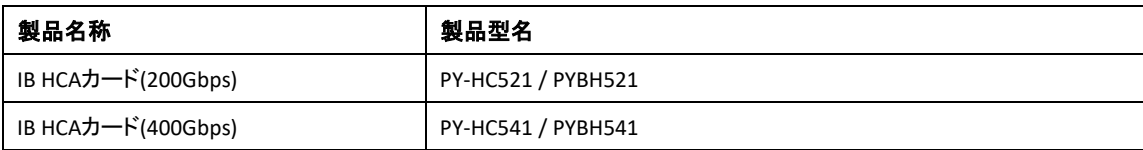

#### 表 1**:** 製品名

このマニュアルはさらに、Linux 用のMLNX\_OFED (Mellanox Open Fabrics Enterprise Distribution for Linux)の インストール方法について説明しています。

## **1.1** 表記規定

このマニュアルでは以下の表記規定を使用しています。

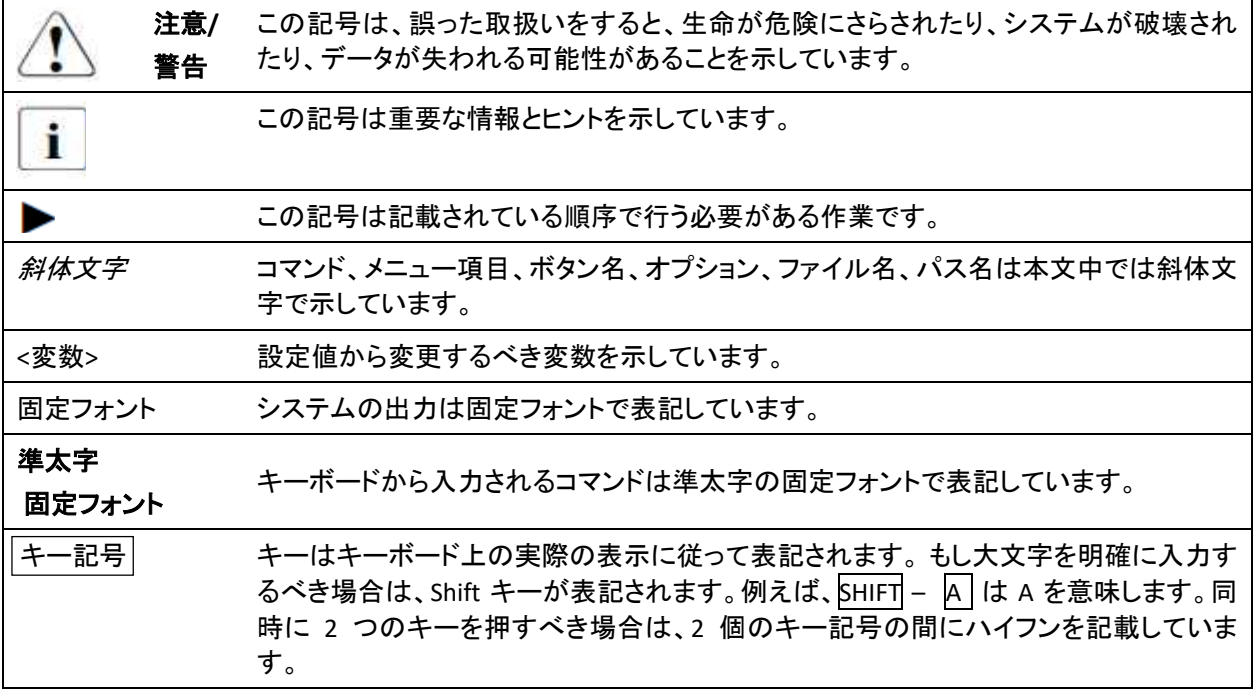

## **1.2** 対象読者

このマニュアルは、InfiniBandネットワークを用いたスイッチ システムプラットフォームのセットアップならびにメ ンテナンスを担当するユーザ、開発者、システム管理者を対象とします。 このマニュアルは InfiniBand® アーキテクチャ仕様に熟知していることを前提としています。

\_\_\_\_\_\_\_\_\_\_\_\_\_\_\_\_\_\_\_\_\_\_\_\_\_\_\_\_\_\_\_\_\_\_\_\_\_\_\_\_\_\_\_\_\_\_\_\_\_\_\_\_

## **1.3** ドキュメントの概要

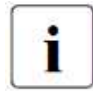

マニュアルの PDF ファイルはインターネットから無償でダウンロードすることもできます。 イ ンターネット上のオンラインマニュアルを示す概要ページは、PRIMERGYマニュアルには、「 *Industry standard servers*」ナビゲーションオプションを使用してアクセスできます。

Fujitsu Japan から製品を購入した場合は、次の URL を使用してください : *https://www.fujitsu.com/jp/products/computing/servers/primergy/manual/*

## **1.4** 概要

この文書は Rack Server に設置される InfiniBand Host Channel Adapter (IB HCA カード) 用のユーザマニュアル です。 このマニュアルに記載されているカードには次の機能があります。

- シングルポート 200Gbpsまたは400Gbps IB HCAカード
- 交換可能なフルハイト、またはロー プロファイル ブラケットを添付したPCIカード
- Mellanox ConnectX-7 を搭載
- PCIe インターフェース
	- PCIe x16 バス インターフェース
	- PCIe 4.0 (16GT/s), 5.0(32GT/s)
	- オート ネゴシエート機能
- IBTA Specification 1.5 準拠
- OSFP コネクタ

## **2 IB HCA** カード ハードウェア

## **2.1 IB HCA** カードについて

下表はこのマニュアルで説明するIB HCA カードについて記載しています。

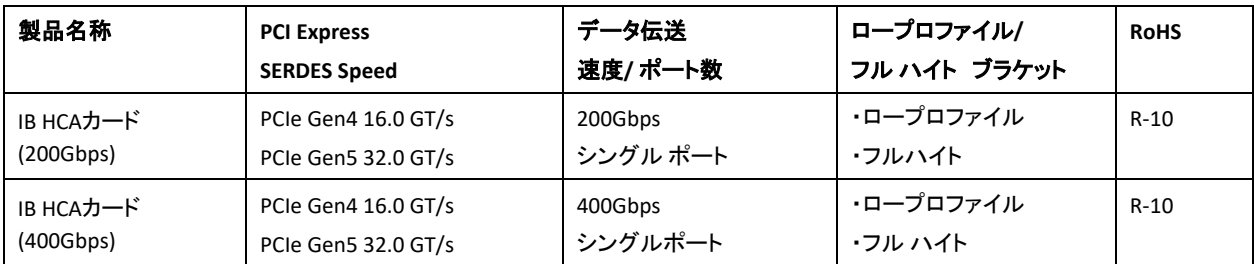

#### 表 2**:** カード仕様

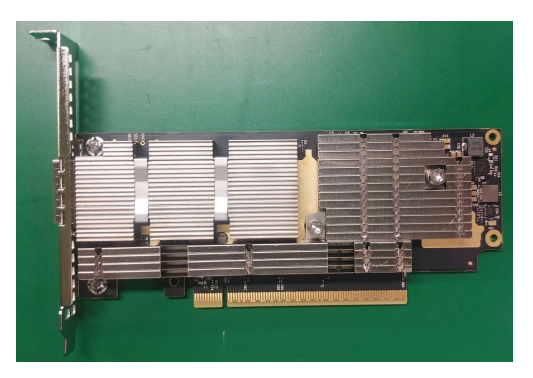

図 1**: IB HCA**カード**(200Gbps)** 部品面

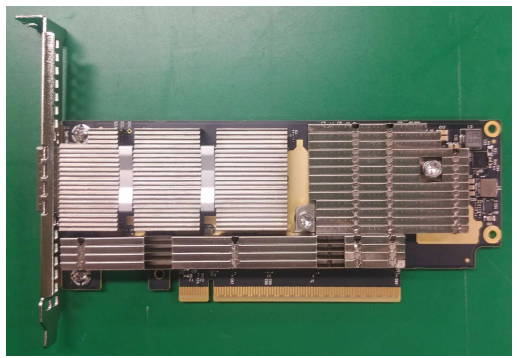

図 2**: IB HCA**カード**(400Gbps)** 部品面

## **2.2 IB HCA** カードの**GUID** ならびにシリアル番号の識別

IB HCA カードには、 カードのシリアル番号ならびに InfiniBand プロトコル用のカード GUIDを記載したラベル がIB HCA カードの半田面に貼られています。

\_\_\_\_\_\_\_\_\_\_\_\_\_\_\_\_\_\_\_\_\_\_\_\_\_\_\_\_\_\_\_\_\_\_\_\_\_\_\_\_\_\_\_\_\_\_\_\_\_\_\_\_

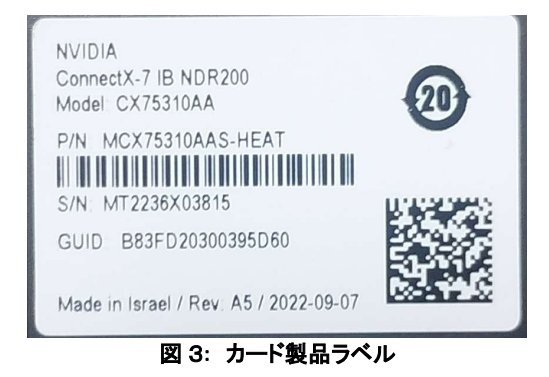

#### **2.3** 安全について

以下の安全上についての注意事項は、『安全上の注意およびその他の重要情報』マニュアルに も記載されています。

このデバイスは IT 機器関連の安全規制に合格しています。目的の環境にサーバを設置できるかどうかに ついてご質問がある場合は、販売店または弊社カスタマサービス部門にお問い合わせください。

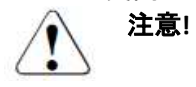

Ť.

- このマニュアルに記載されている作業は、技術担当者が行うものとします。 技術担当者とは、ハ ードウェアおよびソフトウェアを含め、サーバを設置するための訓練を受けている要員のことです。
- CSS 障害に関係のないデバイスの修理は、サービス要員が行うものとします。許可されていない 作業をシステムに対して行った場合は、保証は無効となり、メーカーの責任は免除されますので、 ご注意ください。
- このマニュアルのガイドラインを遵守しなかったり、不適切な修理を行うとユーザが危険(感電、エ ネルギーハザード、火災)にさらされたり、装置が破損する可能性があります。
- サーバで内部オプションの取付け、取外しを行う前に、サーバ、すべての周辺装置、および接続さ れているその他すべてのデバイスの電源を切ってください。 また、電源ケーブルをすべてコンセン トから抜いてください。 ケーブルを抜かなかった場合、感電の恐れがあります。

#### 作業を始める前に

注意**!**

注意**!**

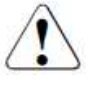

- デバイスを設置する際、および操作する前に、お使いのデバイスの環境条件についての指示を守 ってください。
- 装置を低温環境から移動した場合は、マシンの内部/ 外部の両方で結露が発生することがありま す。装置が室温に順応し、完全に乾燥した状態になってから、作業を始めてください。 この要件が 満たされないと、サーバが破損する場合があります。
- サーバを輸送する際は、必ず元の梱包材に入れるか、あるいは、衝撃からサーバを保護するよう に梱包してください。

#### 設置と操作

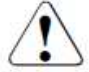

- このユニットは、必ず周辺温度 35 ℃ 以下で動作させてください。
- IEC309 コネクタ付き工業用(一般用)電源回路網から電力を供給する設置にこのユニットが組み 込まれている場合は、(一般用)電源ユニットのヒューズは、A 型コネクタの非工業用(一般用)電 源回路網の要件に準拠している必要があります。
- このユニットは100 V 240 Vの範囲内で電圧調整されます。主電源がこの範囲内であることを確 認してください。
- この装置は正しく接地された電源コンセントまたは、テストされて認可された電源コードでラック内 に供給された電源コンセントに接続してください。
- 装置が近くの正しく接地されたコンセントに接続していることを確認してください。

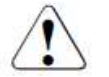

• 装置の電源ソケットならびに正しく接地された電源コンセントに自由にアクセスできるようにしてく

注意**!**

ださい。

● 電源ボタンまたは主電源スイッチ(1つある場合)では、デバイスを主電源電圧から切り離すこと はできません。 完全に切断するにはすべての電源プラグをコンセントから抜きます。

\_\_\_\_\_\_\_\_\_\_\_\_\_\_\_\_\_\_\_\_\_\_\_\_\_\_\_\_\_\_\_\_\_\_\_\_\_\_\_\_\_\_\_\_\_\_\_\_\_\_\_\_

- サーバと付属の周辺機は常に同じ電源回路に接続してください。 さもなければ、仮にサーバが まだ稼動中でも周辺デバイス(例えばメモリ サブシステム)が停電中故障した場合にデータを損 失するリスクがあります。
- データケーブルには、干渉を防ぐために適切なシールドを施してください。
- ケーブルは潜在的な危険性が発生せず(躓いたり踏みつけられたりしないこと)、損傷を受けな いような方法で敷設してください。 サーバを接続する際は、このマニュアルに記載の注意事項を 参照してください。
- 荒天時には、データ伝送ケーブルの接続または切断は行わないでください(落雷の危険性があ ります)。
- ブレスレットやペーパークリップなどの物や液体がデバイス内部に入る可能性がないことを確認 します(感電やショートの危険性があります)。
- 緊急時(たとえば、ケーシング、コントロール部分、電源ケーブルの破損や、液体や異物の侵入) には、直ちにデバイスの電源を切り、接地されたコンセントからデバイスを抜き、弊社カスタマサ ービスセンターに連絡してください。

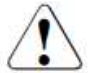

注意**!**

- ケーシングが完全に組み立てられ、取り付けベイの背面カバーが所定の位置に取り付けられてい る(感電、冷却、防火、干渉抑制)場合のみ、(IEC 60950-1 / EN 60950-1 に従って)デバイスの正し い動作が保証されます。
- 安全性、電磁環境適合性、および通信端末機器を規定する要件および規則を満たすシステム拡 張機器のみ、取り付けることができます。 それ以外の拡張機器を取り付けると、システムが破損 したり、安全規定に違反する場合があります。 適合するシステム拡張機器についての情報は、弊 社カスタマサービスセンターまたは販売店で入手できます。
- 警告ラベル(稲妻マークなど)が付いているコンポーネントを開けたり、取り外したり、交換する作 業は、認可された資格を持つ要員以外は行わないでください。 例外: CCS コンポーネントの交換は 行ってもかまいません。
- システム拡張機器の設置または交換中にデバイスが破損した場合は、保証が無効になります。
- モニタのオペレーティング マニュアルに規定されている解像度とリフレッシュ レートのみ設定してく ださい。これを守らなかった場合は、モニタが破損する可能性があります。何かわからないことが ございましたら、販売店または弊社カスタマサービスセンターにお問い合わせください。
- 内蔵オプションの取り付け取り外しを行う前に、サーバや、全ての周辺機器、その他接続されてい る全てのデバイスの電源を切ってください。 更にコンセントから電源コードを全て抜いてください。 そうしないと感電の危険があります。
- 内部ケーブルまたは装置を損傷または改造しないでください。 改造すると装置の故障、火災、ま たは、感電の危険があります。
- サーバ内の装置はシャットダウン後も高温です。 シャットダウン後、暫く待ってから内蔵オプション を取り付け、取り外してください。
- 回路基板と内蔵オプションの半田付けされた部分は露出していて、露出して、静電気によって損 害を受けるおそれがあります。 これらを取扱う前に、サーバの金属部分に触って身体から静電気 を放電させてください。
- 基板または、半田付けされた部品の回路に触れないでください。 基板の金属部分または端をつ かんでください。

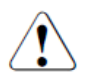

注意**!**

- 内蔵オプションの取り付け、取り外しの時は、元の位置に装置やネジを取り付けてください。 異な る種類のネジを使用すると装置が壊れます。
- 本書の設置内容は、オプションにより予告なしに変更することがあります。

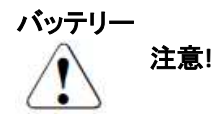

- バッテリーの交換を正しく行わないと、破裂の危険性があります。 バッテリーの交換では、まったく 同じバッテリーか、またはメーカー推奨バッテリー以外は使用しないでください(システムボードの テクニカルマニュアルを参照)。
- バッテリーはゴミ箱に捨てないでください。バッテリーは特別廃棄物についての自治体の規制に従 って、廃棄する必要があります。
- システムボードのテクニカルマニュアルに記載されている指示に従って、システムボードのリチウ ムバッテリーを交換してください。
- 汚染物質が含まれているバッテリーには、すべてマーク(ゴミ箱の絵に×印)が付いています。 また 、以下のような汚染物として分類される重金属を示す化学記号が併記されています。
	- Cd カドミウム
	- Hg 水銀
	- Pb 鉛

#### 廃棄処分

この装置の廃棄処分は、全ての国の法律や規制に従う必要があります。

#### 静電気に非常に弱いデバイスが搭載されたモジュール

静電気に非常に弱いデバイスが搭載されたモジュールは、以下のステッカーで識別されます。

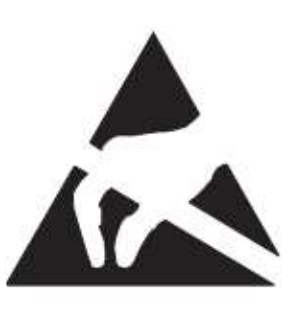

ESD ラベル が装着されているコンポーネントを取り扱う際は、必ず以下のポイントを守ってください。

• ESD ラベル が装着されているコンポーネントの取付けや取外しを行う場合は、事前にシステムの電源を 切り、コンセントから電源プラグを抜いてください。

\_\_\_\_\_\_\_\_\_\_\_\_\_\_\_\_\_\_\_\_\_\_\_\_\_\_\_\_\_\_\_\_\_\_\_\_\_\_\_\_\_\_\_\_\_\_\_\_\_\_\_\_

- このようなコンポーネントを取り扱う前に、接地された物に触れるなどして静電気の帯電を常に放電してく ださい。
- 使用されるデバイスまたはツールはすべて、非帯電である必要があります。
- 自分とシステムユニットの外部シャーシをつなぐ適切な接地ケーブルを手首に巻いてください。
- ESD ラベル が装着されているコンポーネントを持つ場合は、端または緑色の部分(タッチポイント)を握っ てください。
- ESD のコネクタや伝導経路には触れなでください。
- すべてのコンポーネントは、非帯雷のパッドの上に置いてください。

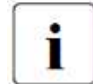

ESD コンポーネントの取り扱い方法についての詳細は、欧州規格および国際規格(EN 61340-5-1 、ANSI/ESD S20.20)を参照してください。

#### その他の注意事項:

• このオペレーティング マニュアルとその他のドキュメント(テクニカル マニュアルやドキュメント DVD など) は装置の近くに保管してください。他メーカーに機器を譲渡する場合は、すべてのドキュメントを同梱して ください。

## **2.4 ENERGY STAR**

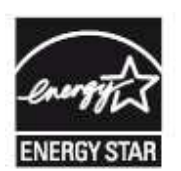

ENERGY STARに準拠し証明された製品は、出荷使用に完全に準拠しています。 インスト ールされるソフトウェアまたは BIOS やエネルギー オプションの変更により、エネルギー消 費量は影響されることにご注意ください。 そのような場合、 ENERGY STAR により保証され た特性は保証されません。

「ServerView Operations Manager」ユーザ ガイドには、現在のエネルギー消費量ならび に気温に関するものを含め測定値の読み取り用注意事項が記載されています。 Performance Monitor または Task Manager は、CPU 利用レベルを読み取る事に使用で きます。

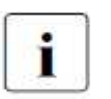

この製品の特定モデルは米国EPAにより認証され、登録されています。 これ に基づくモデルは、日本市場では販売されていません。

## **2.5 CE** 準拠

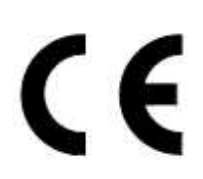

システムは、「電磁環境適合性」および2006/95/EC「低電圧指令」についての EC 指令 2004/108/EC の要件に適合しています。 このことは、CE マーク(CE = Communauté Européenne)で示されます。

## **3** インターフェース

- IB HCA カードは次のインターフェースが実装されています。
- OSFP ポート
- PCI Express x16 レーン
- I/O LEDs

## **3.1 InfiniBand** インターフェース

ConnectX®-7のIB HCA カード はInfiniBand アーキテクチャ仕様 1.5に準拠し、OSFP コネクタによりポートにア クセスします。

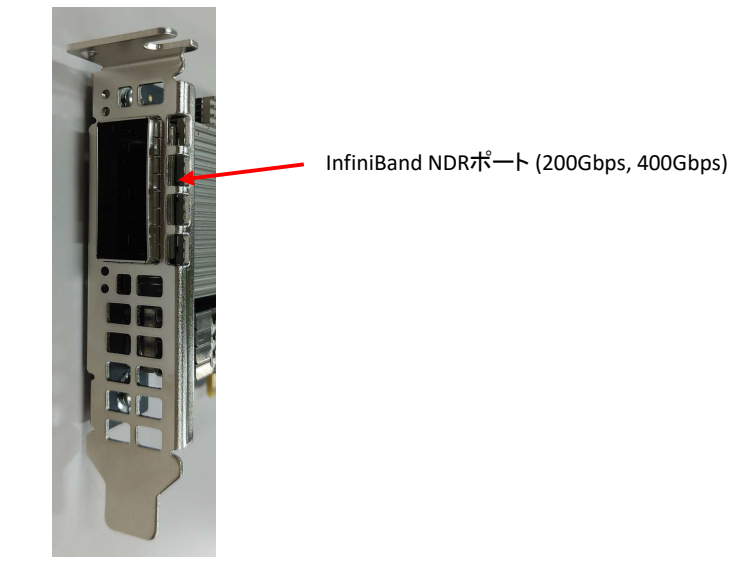

図 5**: IB HCA**カードのインターフェース(カード共通)

## **3.2 PCI Express** インターフェース

本製品はPCI Express 4.0/5.0 (3.0互換) をサポートし、 デバイスは PCI Express バス操作を開始するマスタまた は、 PCI バス操作に応答するスレーブのどちらかになります。

## **3.3 LED**

本製品のLEDは、下表の状態を表示します。LEDの位置については「図 6: IB HCAカードのLED」を参照してく ださい。  $\overline{\phantom{a}}$  $\overline{\mathsf{T}}$ 

\_\_\_\_\_\_\_\_\_\_\_\_\_\_\_\_\_\_\_\_\_\_\_\_\_\_\_\_\_\_\_\_\_\_\_\_\_\_\_\_\_\_\_\_\_\_\_\_\_\_\_\_

| 状態         | LED1    | LED <sub>2</sub> | 補足                      |
|------------|---------|------------------|-------------------------|
|            | (黄色/緑色) | (緑色)             |                         |
| リンクダウン     |         | 消灯               |                         |
| 物理リンクアップ   | 点灯(黄色)  | 消灯               |                         |
| 論理リンクアップ   | 点灯(緑色)  | 点灯               | フルポートスピードでリンクアップ        |
|            | 点灯(黄色)  | 点灯               | フルポートスピード以下でリンクアップ      |
| 通信中        | 点灯(緑色)  | 点滅               | フルポートスピードで通信中           |
|            | 点灯(黄色)  | 点滅               | フルポートスピード以下で通信中         |
| エラー        |         |                  | 以下のいずれか。                |
|            | 点滅(黄色)  | 点灯               | ・ネットワーキングポートへのI2Cアクセス失敗 |
|            |         |                  | ・ネットワーキングポートが過電流状態      |
| カードロケーティング | 点滅(黄色)  | 消灯               | ビーコンコマンド                |

表 3**: LED**表示**(**カード共通**)** 

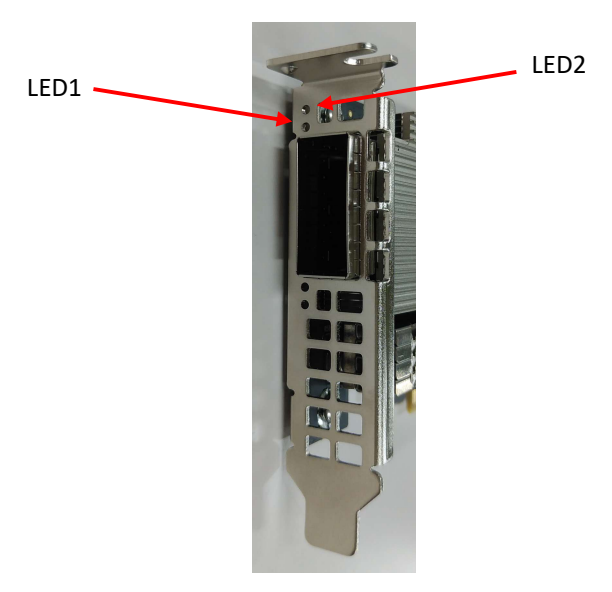

図 6**: IB HCA**カードの**LED(**カード共通**)** 

## **4 IB HCA** カードの設定

## **4.1** システムの要件

## **4.1.1** ハードウェアの要件

PRIMERGYのPCI Express x16レーンのスロットに本製品を実装してください。

## **4.1.2** オペレーションシステム

対応するオペレーションシステムは5.2章を参照ください。

## **4.1.3** ソフトウェアスタック

Mellanox OFED(Linux)のインストール手順については5.3章を参照してください。

## **4.2** 取り付け前の注意事項

- 1. 身に着けている金属物を外し、本製品を取り扱ってください。
- 2. 必ず絶縁された工具のみを使用してください。
- 3. PRIMERGYの電源が切れている状態で本製品の取り外しを行ってください。
- 4. 作業者は静電ストラップを着用し、作業を行ってください。

## **4.3** 取り付けの事前準備

- 1. インストールするPRIMERGYのPCI Express x16レーンスロット位置とオペレーションシステムを確認してください。
- 2. PRIMERGYをシャットダウンさせてください。
- 3. シャットダウン後、PRIMERGYの電源ケーブルを取り外してください。
- 4. カードをパッケージから取り出します。カードは帯電防止面に置く必要があることに注意してください。
- 5. 目に見える損傷がないかカードを確認してください。もし破損が確認できる場合は、カードを取り付けないでく ださい。

## **4.4** ブラケットの交換手順

本製品の出荷時はフルハイトブラケットが取り付けられています。 ロープロファイルブラケットへの交換手順は次の通りです。

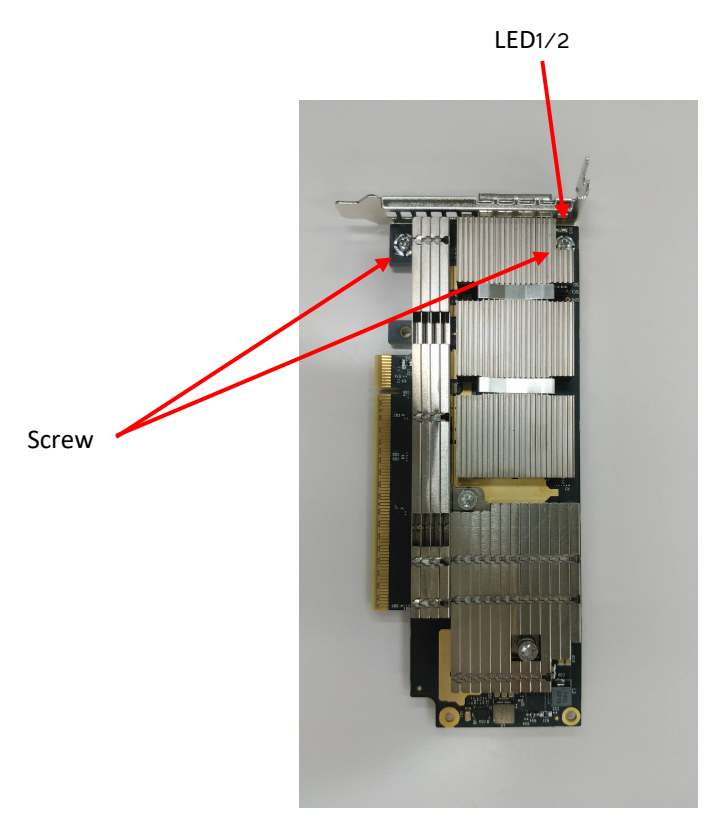

図 7**: IB HCA**カードの部品名称**(**カード共通**)** 

\_\_\_\_\_\_\_\_\_\_\_\_\_\_\_\_\_\_\_\_\_\_\_\_\_\_\_\_\_\_\_\_\_\_\_\_\_\_\_\_\_\_\_\_\_\_\_\_\_\_\_\_

- 1. ブラケットを固定しているネジ(2本)を取り外します。
- 2. ブラケットをカードから取り外します。
- 3. 取り外したネジ(2本)は紛失しないようにしてください。
- 4. ネジ穴に合うように、カードの上にブラケットを置いてください。 警告

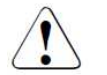

ブラケットを無理やりカードに押し込まないようにしてください。

- 5. 取り外していたネジを締めて、ブラケットをカードに固定してください。
- 6. ブラケットの LED の穴に、カードの LED の位置が合っているか確認してください

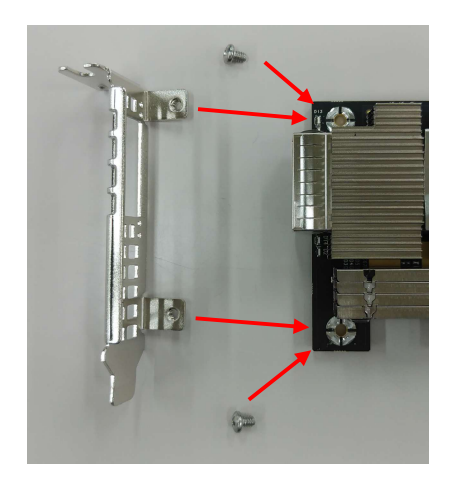

図 8**:** シングルポートカードの取付け方法

## **4.5 IB HCA**カードの取り付け手順

- 1. 本製品を取り付ける前に、PRIMERGYがシャットダウンされ、電源ケーブルが接続されていないことを確認してく ださい。作業者は静電気対策し、作業を行ってください。
- 2. PRIMERGYのカバーを取り外してください。

警告

3. 本製品をPRIMERGYのPCI Express x16レーンスロットに取り付けてください。

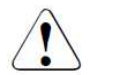

本製品はPRIMERGYのPCI-Ex16 レーンのスロット以外には取り付けないでください。

4. 本製品の両端をしっかり固定されるまで押し込んでください。

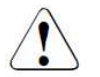

警告 本製品を無理に押し込むと破損する場合があるので、注意してください。

- 5. 本製品を、各PRIMERGYの取扱説明書を参照して、取り付けてください。
- 6. PRIMERGYのカバーを取り付けてください。

## **4.6** ケーブルの取り付け手順

全てのケーブルは装置の電源が投入された状態で、取付け、取り外しができます。 ケーブルを接続する場合 、コネクタが確実に接合するまでポートにコネクタを押し込んでください。

LED1は、物理的な接続が完了すると黄色が点灯します(装置の電源が投入されていて、相手側のポートにケ ーブルが差し込まれている状態で、ケーブルをポートに差し込んだ場合)。 ケーブルを接続した後に、ケーブ ルのロック機構を使ってコネクタをロックしてください。

論理リンクの接続が完了すると、LED2が緑色に点灯し、LED1はポートスピードに応じて緑色または黄色に点 灯します。 データ伝送中は、LED2が緑色で点滅します。

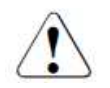

## 警告

警告

ケーブルを取り付ける際は、ラッチのロックを確認してください。

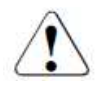

常に、カードと一直線にケーブルとコネクタを押すか、引くことにより、ケーブルを取り付け、 取り外してください。

通気口を通じて排気の流れを妨げない様に注意してください。 ケーブルは、ラック内で上下に曲げる前にシ ャーシの側面を回して、水平に配線できるように長さを考慮してください。

\_\_\_\_\_\_\_\_\_\_\_\_\_\_\_\_\_\_\_\_\_\_\_\_\_\_\_\_\_\_\_\_\_\_\_\_\_\_\_\_\_\_\_\_\_\_\_\_\_\_\_\_

ケーブルを取り外すには、ロックを外して、ポートから丁寧にコネクタを抜き出します。 ケーブルが取り外さ れると、LEDが消灯します。

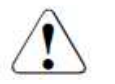

警告

ケーブル(特に長い銅ケーブル)は、相当な重量になるため、IB HCAカード自体にぶらさがらな いように、ケーブリングを確認してください。

#### **4.6.1. IB HCA**カードへのケーブル取り付け

- 1. ケーブルをIB HCAカードに取り付ける前に、ケーブル ホルダーを使用するか、ケーブルをラックに結んでケ ーブルの重さを支えてください。
- 2. コネクタを挿入する前に、カードに対してコネクタの正しい方向を確認してください。間違って上下逆さにコネ クタを挿入すると、IB HCAカードを損傷するおそれがあります。
- 3. コネクタをIB HCAカードに挿入します。コネクタを真直ぐに挿入するように注意してください。IB HCAカード には、上下いずれの向きにも力を加えないでください。
- 4. コネクタが所定位置でロックされた事を確認してください。

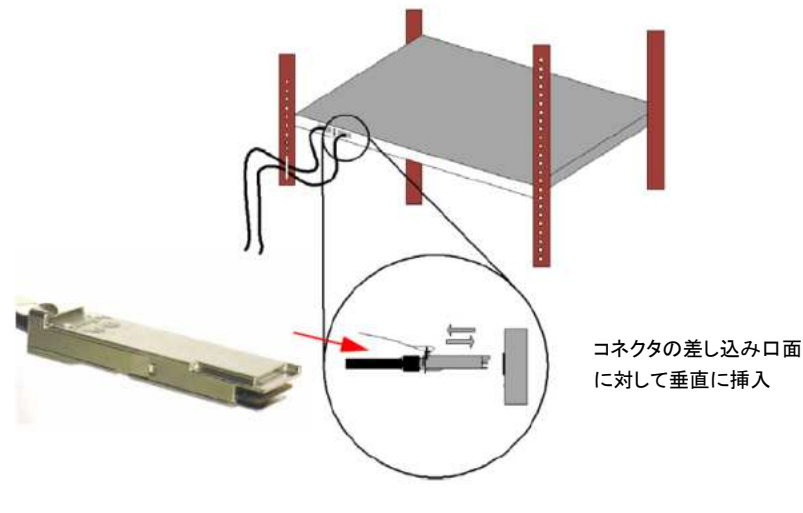

図 9**:** コネクタの方向

#### **4.6.2. IB HCA**カードのケーブル取外し

- 1. コネクタのロック機構を軽く引っ張ってロックを外し、コネクタをケージから引き出してください。
- 2. コネクタをIB HCAカードから取り外す時、コネクタをねじらないでください。
- 3. ケーブルを支えているケーブル支持器具等を取り外してください。

## **5** ドライバのインストール

## **5.1** 概要

本章では、InfiniBand ハードウェアで構成された単体ホストマシンへのインストール手順について説明します 。必要な全てのInfiniBand ドライバとソフトウェアは、Red Hat Enterprise Linux (RHEL)のインストール時または 、その後にMellanox OpenFabrics Enterprise Distribution for Linux(MLNX\_OFED) を使用することでサーバに正

しくインストールできます。

最初のインストールには正しいパッケージが選択されている必要があるので、上級者が作業を行ってください 。インストールには、MLNX\_OFED ドライバパッケージを使用してください。

Fujitsu Japan から製品を購入した場合は、下記よりドライバパッケージがダウンロードできます。 *https://www.fujitsu.com/jp/products/computing/servers/primergy/downloads/*

i

Red Hat Enterprise Linux Version 8.6, 9.0 およびSLES Linux Enterprise Server 15 Service Pack 3, 4 をサポートします。

## **5.2** ハードウェア**/**ソフトウェアの要件

Linuxへのインストールに必要なディスク容量: 1GB

オペレーティング システム

Linux オペレーティング システム: (x86\_64のみ)

インストール権限

インストールには、対象装置の管理者権限が必要です。

## **5.3 MLNX\_OFED**インストール手順

SVIM(Server Installation Manager)でOSをインストールした後、MLNX\_OFEDを以下のようにインストールしてく ださい。

Fujitsu Japan から製品を購入した場合は、下記よりドライバパッケージがダウンロードできます。 *https://www.fujitsu.com/jp/products/computing/servers/primergy/downloads/* 

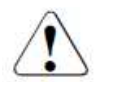

## 注意

本ソフトウェアはIB HCAカード(200Gps/400Gbps)のドライバパッケージです。 上記からダウンロードしたMLNX\_OFEDを使用している場合、OSアップデート時にOS同梱の OFEDを適用しないようにしてください。

HPC Compute NodeやRHEL/SLESインストール時のパッケージ選択方法によっては、パッケージを追加インスト ールする必要があります。下表のパッケージのインストール状況を確認し、不足しているパッケージをインスト ールしてください。

## [RHEL]

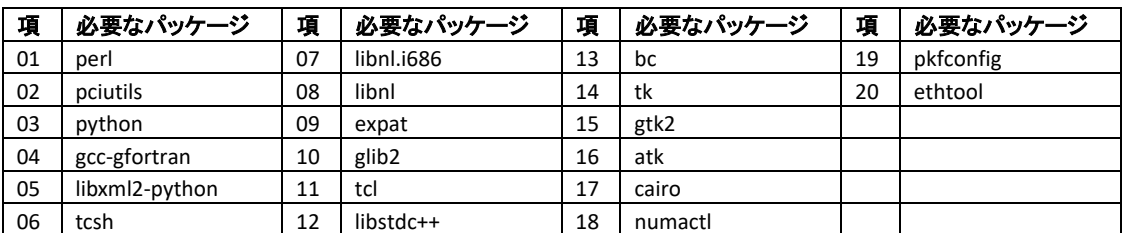

\_\_\_\_\_\_\_\_\_\_\_\_\_\_\_\_\_\_\_\_\_\_\_\_\_\_\_\_\_\_\_\_\_\_\_\_\_\_\_\_\_\_\_\_\_\_\_\_\_\_\_\_

## [SLES15]

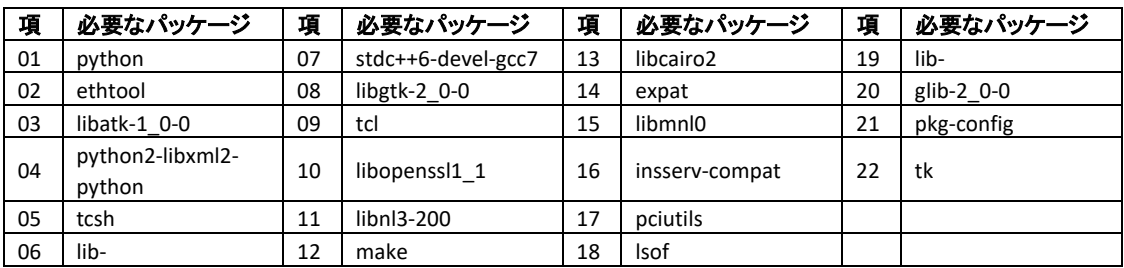

#### **5.3.1 RHEL8**の**MLNX\_OFED**インストール

以下はRHEL8.6の例です。それ以外の版数またはSLES15sp3環境へのドライバインストールは前述のURLに てダウンロードしたドライバパッケージに同梱されたインストールガイドを参照してください。 MLNX\_OFEDのバージョンにより操作方法が変わる場合がありますので、詳細はMLNX\_OFED添付のインス トールガイドを参照してください。特に、環境変数(LANG)が日本語ロケールの場合に問題が発生することが あります。

1. ダウンロードしたisoファイルをマウントして、/mntに移動します。 (以下の例では、/mntにマウントしています)

[root@localhost /]# *mount -o ro,loop MLNX\_OFED\_LINUX-5.9-0.5.6.0-rhel8.6-x86\_64.iso /mnt/* [root@localhost /]# *cd /mnt/*

2. 以下のコマンドでインストーラを実行します。

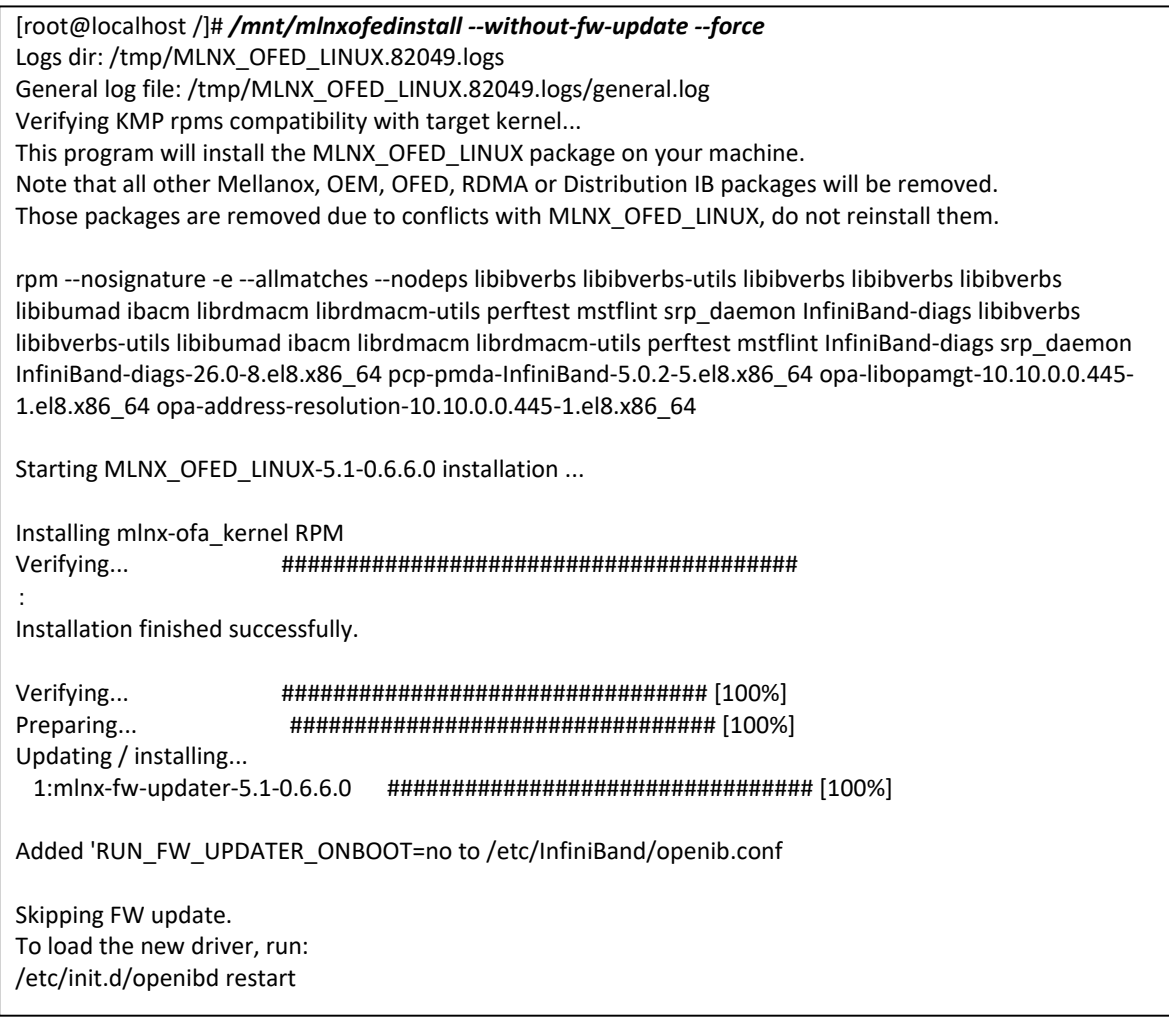

#### 3. OSを再起動します。

*[root@localhost /]# reboot*

4. OS再起動後に、MLNX\_OFED版数を確認します。

*[root@localhost /]# ofed\_info -s MLNX\_OFED\_LINUX-5.1-0.6.6.0 (OFED-5.1-0.6.6):* 

5. root アカウントで 「lspci |grep -i Mellanox」コマンドを実行し、IB HCA カードが認識されていることを確認します。

\_\_\_\_\_\_\_\_\_\_\_\_\_\_\_\_\_\_\_\_\_\_\_\_\_\_\_\_\_\_\_\_\_\_\_\_\_\_\_\_\_\_\_\_\_\_\_\_\_\_\_\_

*[root@localhost]# lspci | grep -i Mellanox 18:00.0 InfiniBand controller: Mellanox Technologies MT28908 Family [ConnectX-6]* 

## **5.4 MLNX\_OFED**アンインストール手順

MLNX\_OFEDのアンインストールは以下のコマンドを実行します。 詳細な手順については、「MLNX\_OFED添付のインストールガイド」を参照ください。

*[root@localhost ~]# /usr/sbin/ofed\_uninstall.sh*

その後、OSをリブートします。

*[root@localhost ~]# reboot*

MLNX\_OFEDをアップグレードする場合アンインストールを実行後に新しいOFEDをインストールしてください。

## **5.5** インストール後のファームウェアアップデート

新しいファームウェアを書き込む場合は、Fujitsu Technology Solutions Webサイトからダウンロードできます https://www.fujitsu.com/jp/products/computing/servers/primergy/downloads/

## **5.6 Subnet Manager**

少なくとも1つのSubnet Manager (SM)がサブネットに存在します。各SMは、IB HCAカードまたはIBスイッチの ポートに常駐します。サブネット上に複数のSMが存在する場合、そのうちの1つがMASTERとなり、その他の SMはSTANDBYとなります。MASTER SMはサブネットの初期化及び設定をする役割を持っています。 OpenSM はInfiniBand準拠のSMです。OpenSMの利用法を以下に説明します。

## **5.6.1 OpenSM**の機能

Open SM は RHEL に含まれている Subnet Manager です。この章では、MASTER SM となるサーバの設定に ついて説明します。以下を参照して MASTER となるサーバを設定してください。OpenSM の他の設定につい ては、opensmd のコマンドヘルプを参照してください。

基本的には、最小の GUID を持つサーバがサブネットの MASTER SM となります。MASTER SM を選択する 場合、0 から 15 までの優先順位を決めることができます。15 が最高、0 が最低の優先順位になります。 RHEL8 の例: **# /etc/init.d/opensmd start -p 15** 

#### **5.6.2 OpenSM**の起動確認

次のコマンドを入力して OpenSM が起動していることを確認してください。

**# /etc/init.d/opensmd status** 

このコマンドの実行結果、 "running"が表示されれば、OpenSMは正しく起動しています。

コマンドの実行結果、"stopped"が表示された場合は、次のコマンドを入力して OpenSM を起動させてくださ い。

**# /etc/init.d/opensmd start** 

#### **5.6.3 MASTER**の確認

サーバで *ibstat* コマンドを入力すると、 "Base LID"ならびに"SM LID"が表示されます。

上記のLIDと同じLIDである IB HCA カードならびに InfiniBand スイッチが MASTER です。

## **6** トラブルシューティング

この章では、本製品が正常に動作しない場合について説明しています。 対処後もトラブルが解消しない場合は、リペアセンターに連絡してください

Fujitsu Japan から製品を購入した場合は、お客様担当の弊社システムエンジニアに問合わせください。

\_\_\_\_\_\_\_\_\_\_\_\_\_\_\_\_\_\_\_\_\_\_\_\_\_\_\_\_\_\_\_\_\_\_\_\_\_\_\_\_\_\_\_\_\_\_\_\_\_\_\_\_

## **6.1 OpenSM** のログファイルを確認する **(Linux)**

MASTER として起動しているサブネットマネージャ(OpenSM)のサーバのログファイル*(/var/log/opensm.log*) を 確認します。

チェックリスト:ログファイル(*/var/log/opensm.log*)に、次のエラーメッセージがあるか確認します。

- SM port is down
- Removed port with GUID:GUID number PRIx64 LID [LID number, LID number] of node:
- Reporting Generic Notice type:1 num:128 (Link state change) from LID:LID number GUID:GUID number SM port is down

サブネットマネージャの MASTERポートの接続が切断されました。 対処方法 : 次の交換が必要です。 リペア センターまでご連絡ください。

- 1. IB HCA カード
- MASTERのサブネットマネージャが動作している IB HCA カードを交換してください。 2. システムサーバ

上記の IB HCA カードを交換してもメッセージが表示される場合は、IB HCA カードを搭載しているサー バを交換してください。

3. InfiniBand スイッチ 上記のサーバを交換してもメッセージが表示される場合は、 InfiniBand スイッチを交換してください。

Removed port with GUID:GUID number PRIx64 LID [LID number, LID number] of node:

IB HCA カード、InfiniBand スイッチ、InfiniBand ケーブルのいずれかの接続が切断されました。 対処方法 : 次のユニットのいずれかの交換が必要です。リペア センターに連絡してください。

1. IB HCA カード MASTERのサブネットマネージャが動作している IB HCAカードを交換してください。エラー メッセージの GUID(またはLID)情報と ibnetdiscover 出力結果から、該当するIB HCA カードを特定します。 エラーメッセージの例: Jul 30 23:34:18 600287 [4CD0D940] 0x02 -> osm\_drop\_mgr\_remove\_port: Removed port with GUID:0x0002c90300041306 PRIx64 LID range [2, 2] of node:localhost HCA-2 この場合は、GUID が 0x0002c90300041306 で、LID が 2 のIB HCA カードが該当します。 2. InfiniBand スイッチ 該当する InfiniBand スイッチを交換してください。エラーメッセージの GUID(またはLID)情報と ibnetdiscover 出力情報から、該当する InfiniBand スイッチを特定します。 エラーメッセージの例: Jul 30 23:34:18 600424 [4CD0D940] 0x02 -> \_osm\_drop\_mgr\_remove\_port: Removed port with

GUID:0x0002c9020040c790 PRIx64 LID range [21, 21] of node:(none) SW-1

この場合は、GUID が 0x0002c9020040c790 で、ID が 21 のInfiniBand スイッチが該当します。

3. IB ケーブル 上記の InfiniBand スイッチを交換してもメッセージが表示される場合は、InfiniBand スイッチに接続さ れているすべての IB ケーブルを交換してください。

## **6.2 IB HCA** カード

サーバで下記の項目を確認して、エラーが発生している箇所や発生時間を確認します。

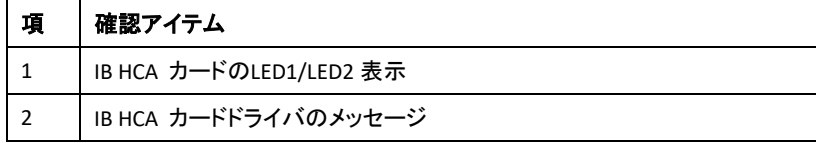

#### 表45**: IB HCA**カード確認アイテム

#### **IB HCA** カードの**LED1/LED2**表示

次の確認内容によりエラーの発生している箇所を確認できます。

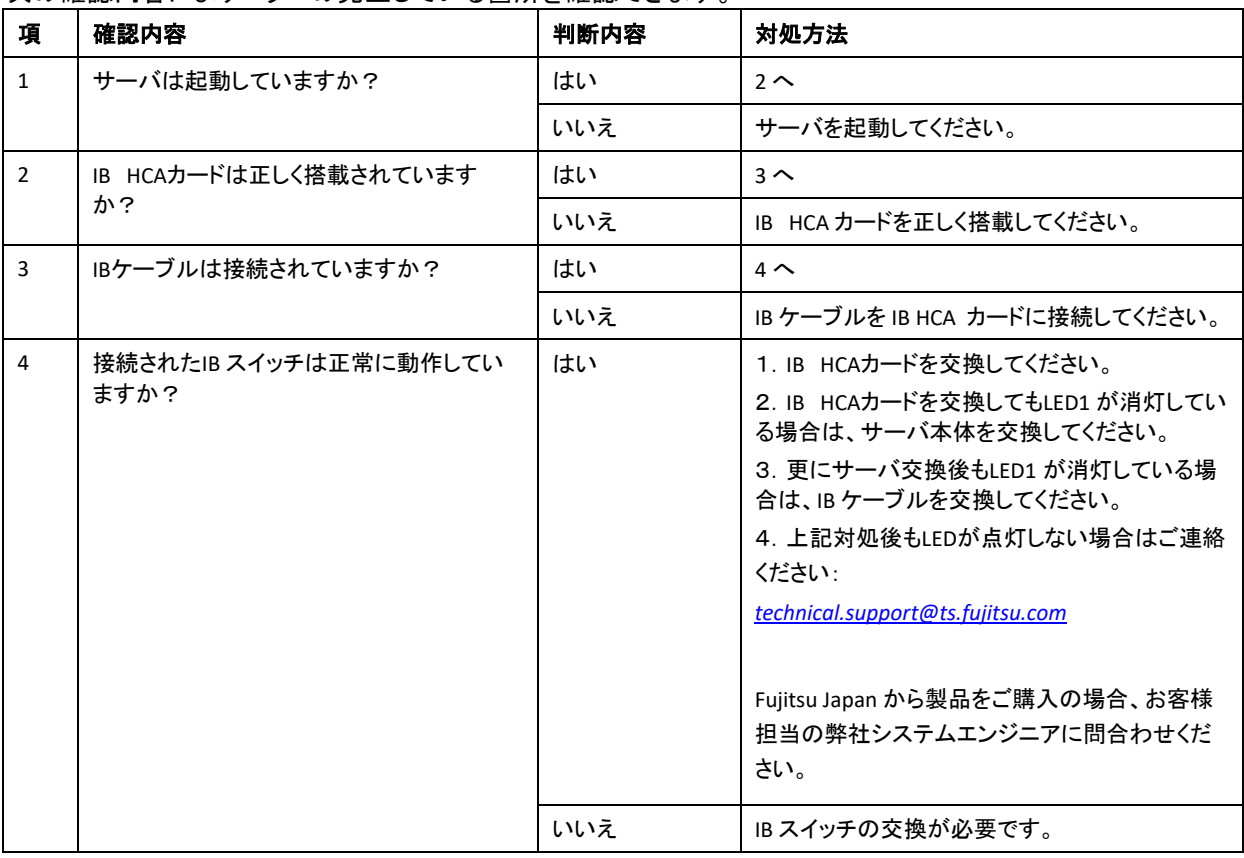

## 表 5**: LED1**が消灯

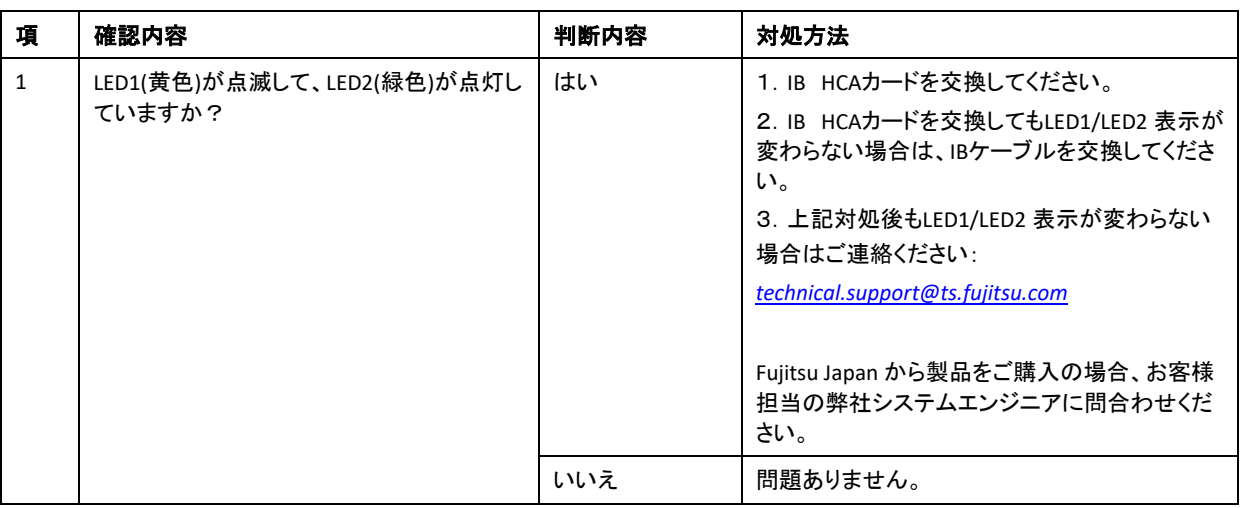

\_\_\_\_\_\_\_\_\_\_\_\_\_\_\_\_\_\_\_\_\_\_\_\_\_\_\_\_\_\_\_\_\_\_\_\_\_\_\_\_\_\_\_\_\_\_\_\_\_\_\_\_

#### 表 6 **: LED1(**黄色**)**が点滅、**LED2(**緑色**)**が点灯

#### **IB HCA**カード ドライバ メッセージ **(Linux)**

*/val/log/messages* のログファイルを参照し、InfiniBand カードドライバのエラーメッセージを確認してください。 ログファイルの参照は、テキストエディタ等を使用してください。

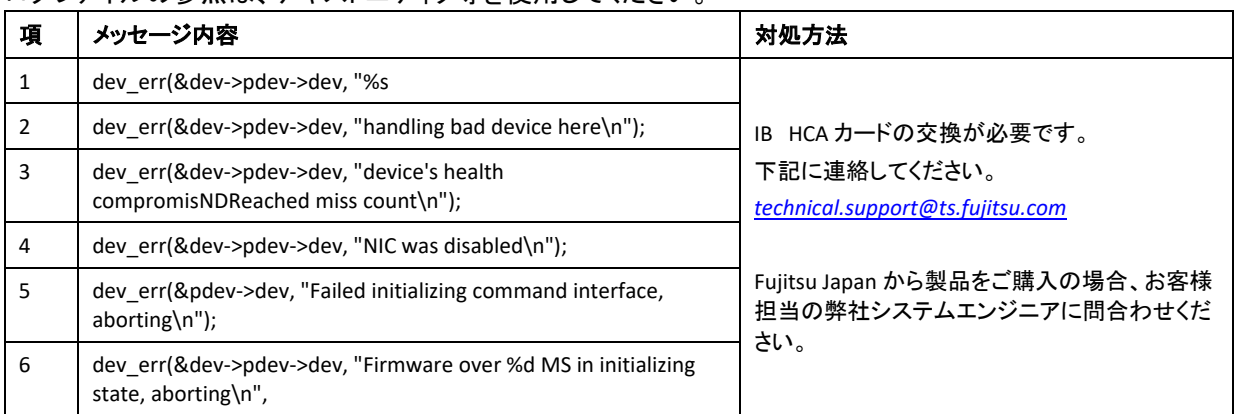

#### 表 7**: IB HCA** カード ドライバのエラーメッセージ

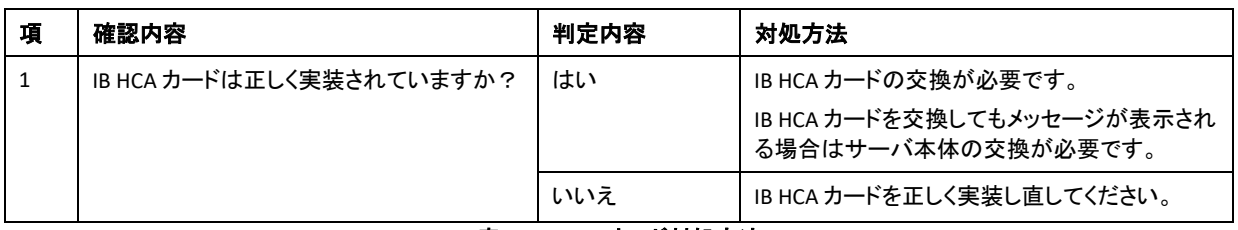

#### 表 8**: IB HCA**カード対処方法

## **IB HCA** カード交換後の確認作業 **(Linux)**

- 1. サーバ本体の電源を投入します。
- 2. Linux を起動して root アカウントで */sbin/lspci* コマンドを実行し、IB HCA カードが認識されていることを確認しま す。

#### 実行結果(カード共通):

af:00.0 Infiniband controller: Mellanox Technologies MT2910 Family [ConnectX-7]

# 付録 **A**

## **PY-HC521** 仕様

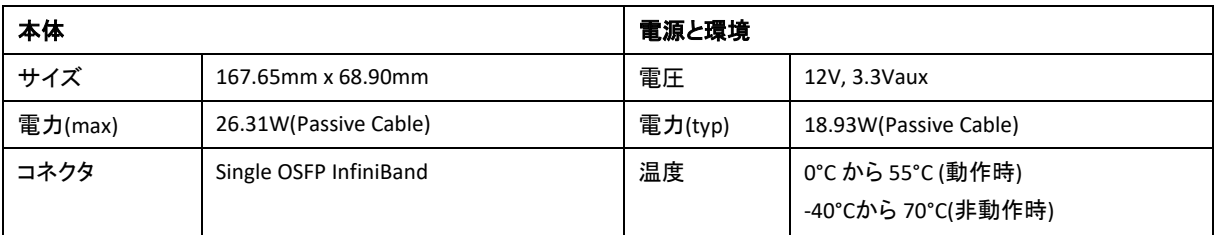

## 表 9**:** カードの仕様 1

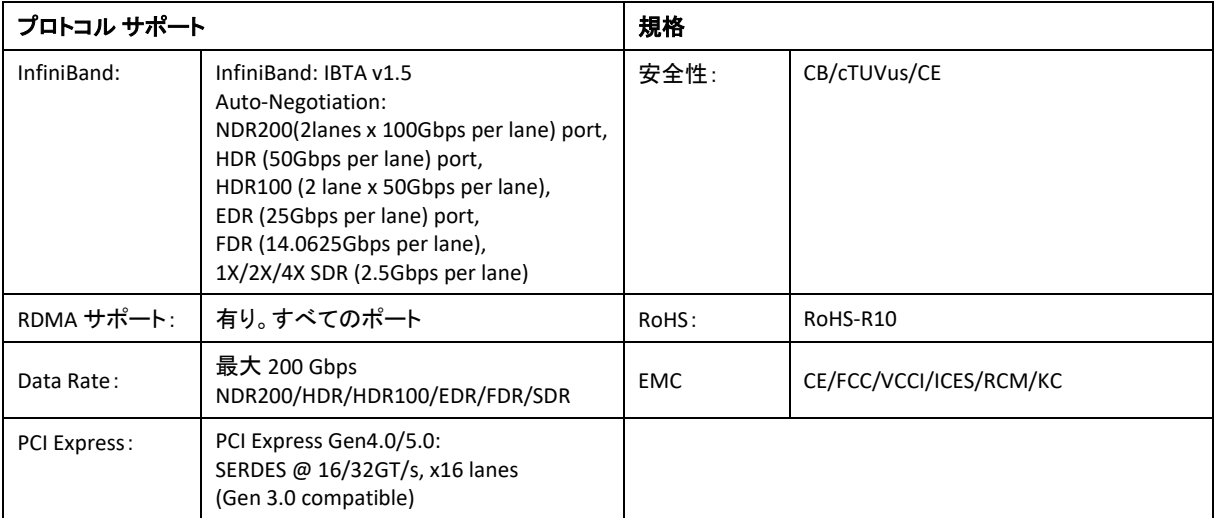

## 表 10: カードの仕様 2

## **PY-HC541** 仕様

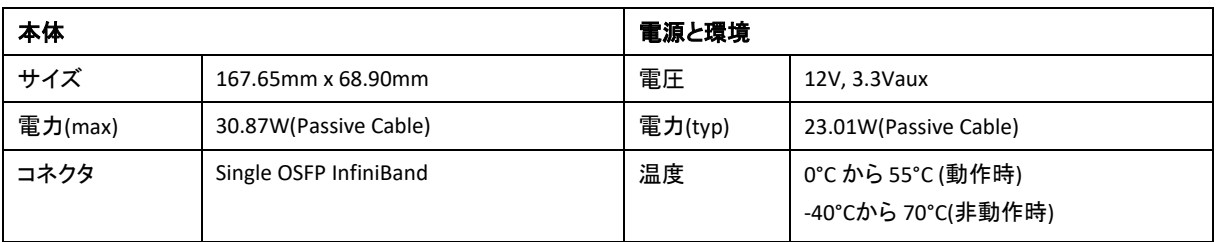

\_\_\_\_\_\_\_\_\_\_\_\_\_\_\_\_\_\_\_\_\_\_\_\_\_\_\_\_\_\_\_\_\_\_\_\_\_\_\_\_\_\_\_\_\_\_\_\_\_\_\_\_

## 表 11**:** カードの仕様 1

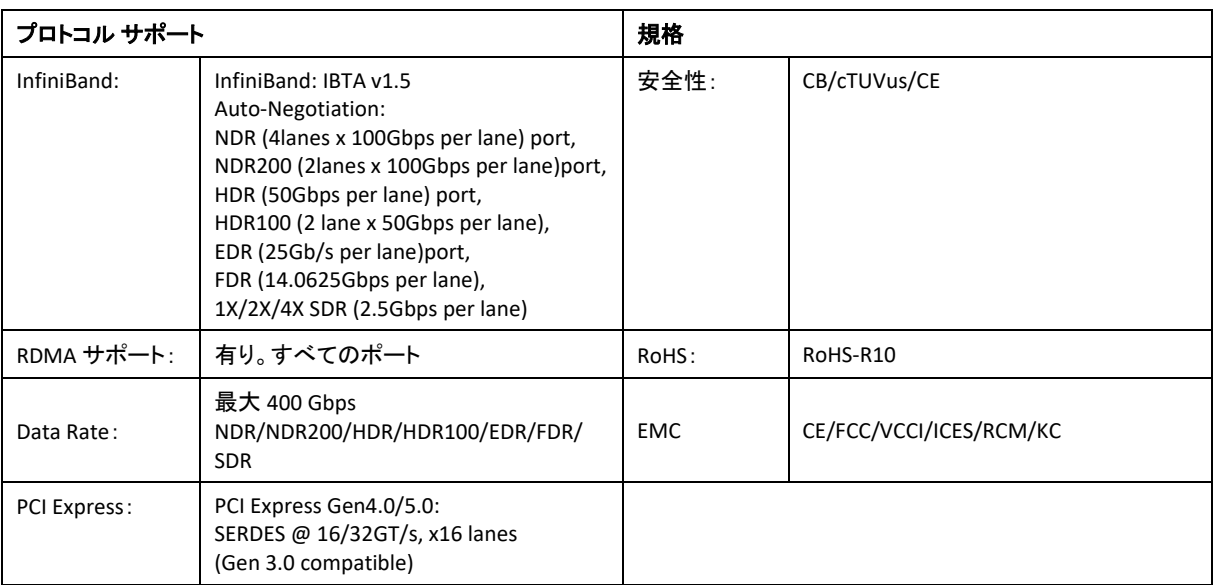

## 表 12: カードの仕様 2

# InfiniBand Host Channel Adapter (200Gb/400Gb) NDR V1.0

User Manual

(PY-HC521/PY-HC541)

発行日 2023年5月

発行責任 富士通株式会社 CA92344-5373-01

●本書の内容は、改善のため事前連絡なしに変更することがあります。

●本書に記載されたデータの使用に起因する、第三者の特許権およびその他 の権利の侵害に ついては、当社はその責を負いません。

●無断転載を禁じます。